# **WATELTONIKA** FMB120

# GPRS/GNSS трекер с Bluetooth

Краткое Руководствоv1.6

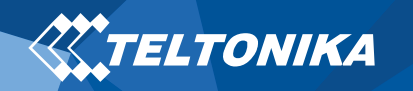

### Оглавление

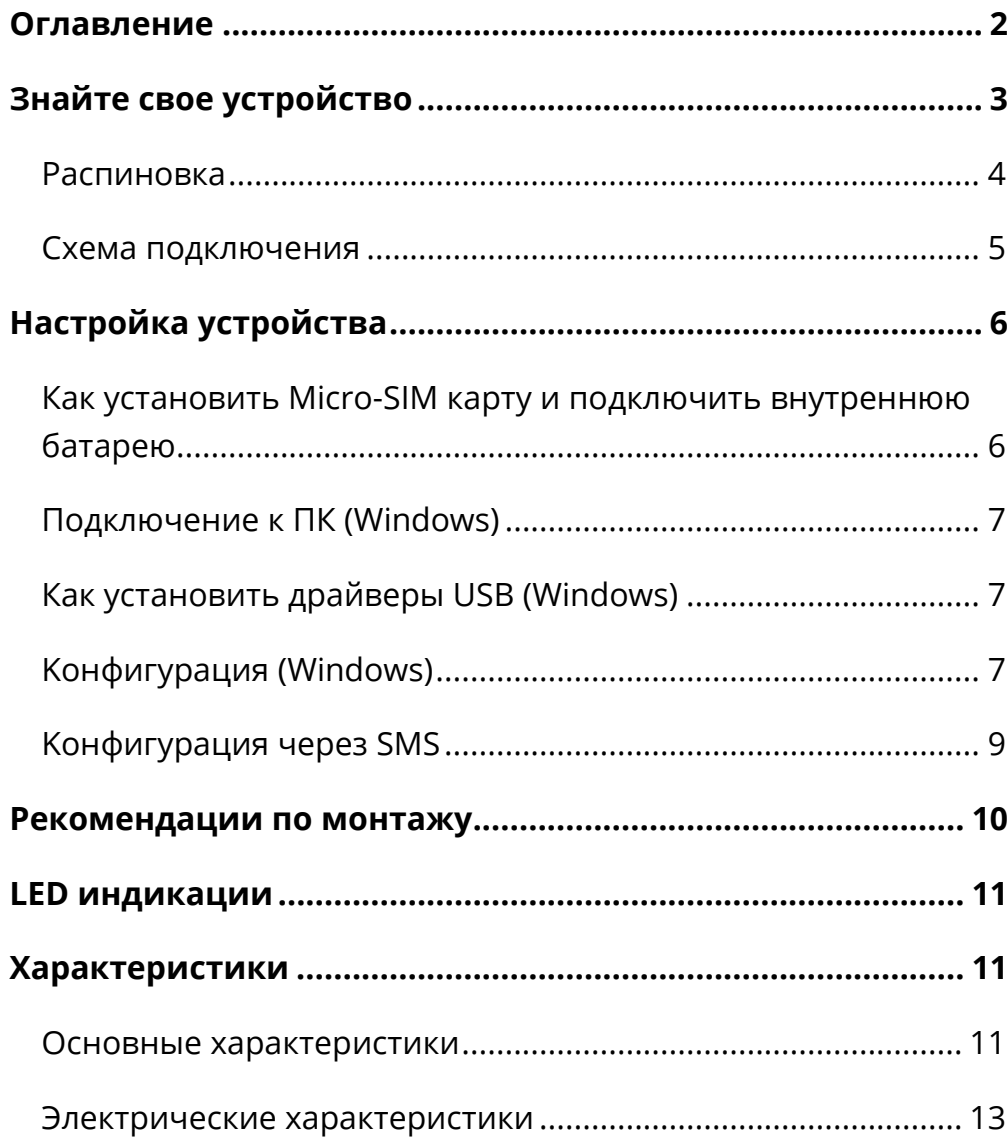

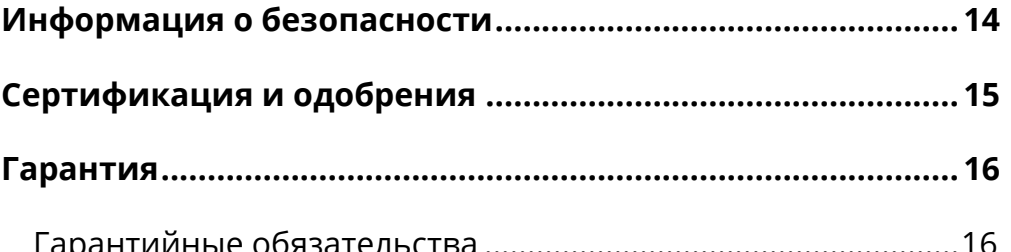

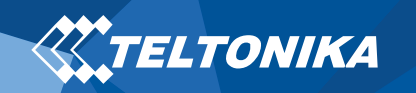

### Знайте свое устройство

Вид сверху

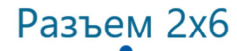

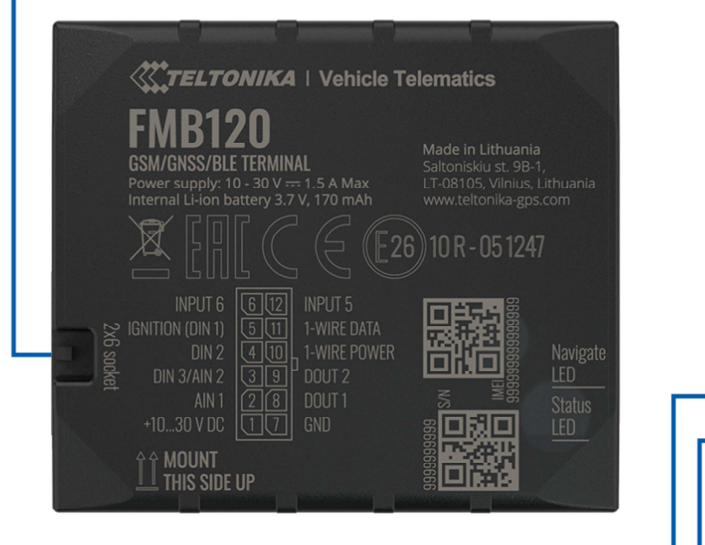

Индикация навигации •

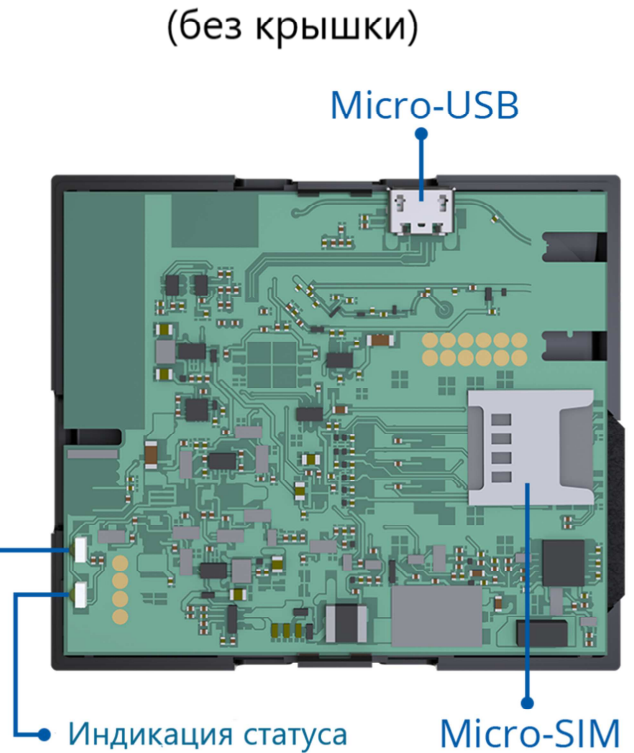

Вид снизу

**Pис.1 FMB120 вид устройства**

#### Вид сверху (без крышки)

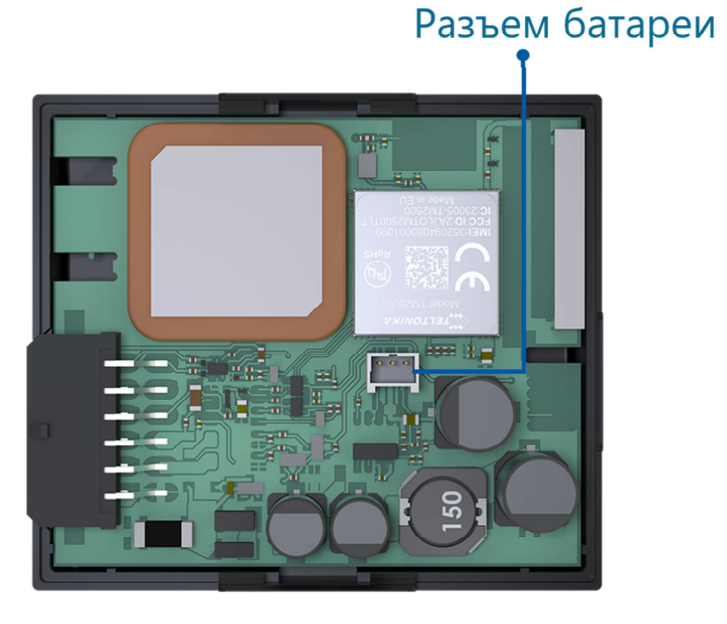

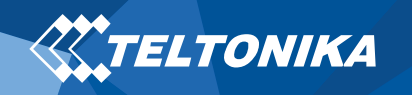

#### Распиновка

#### **Таблица 1 FMB120 распиновка разъема 2х6**

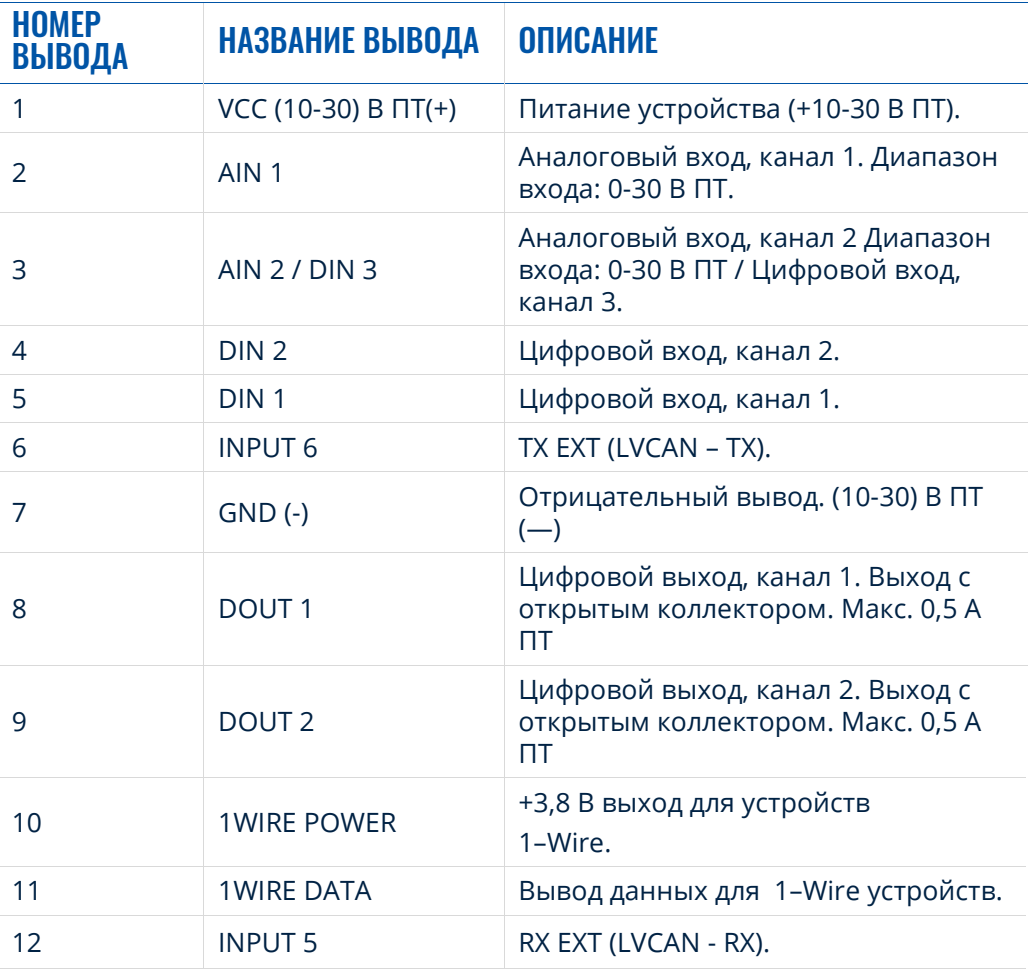

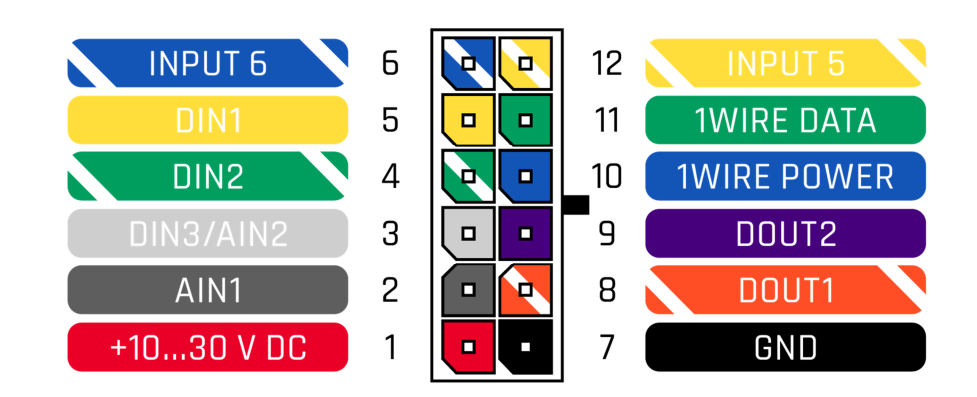

**Pис.2 FMB120 распиновка разъема 2х6**

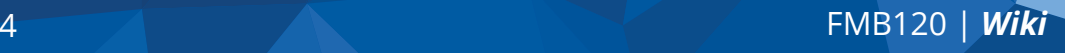

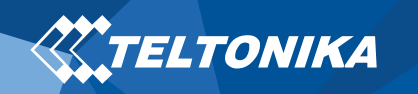

#### Схема подключения

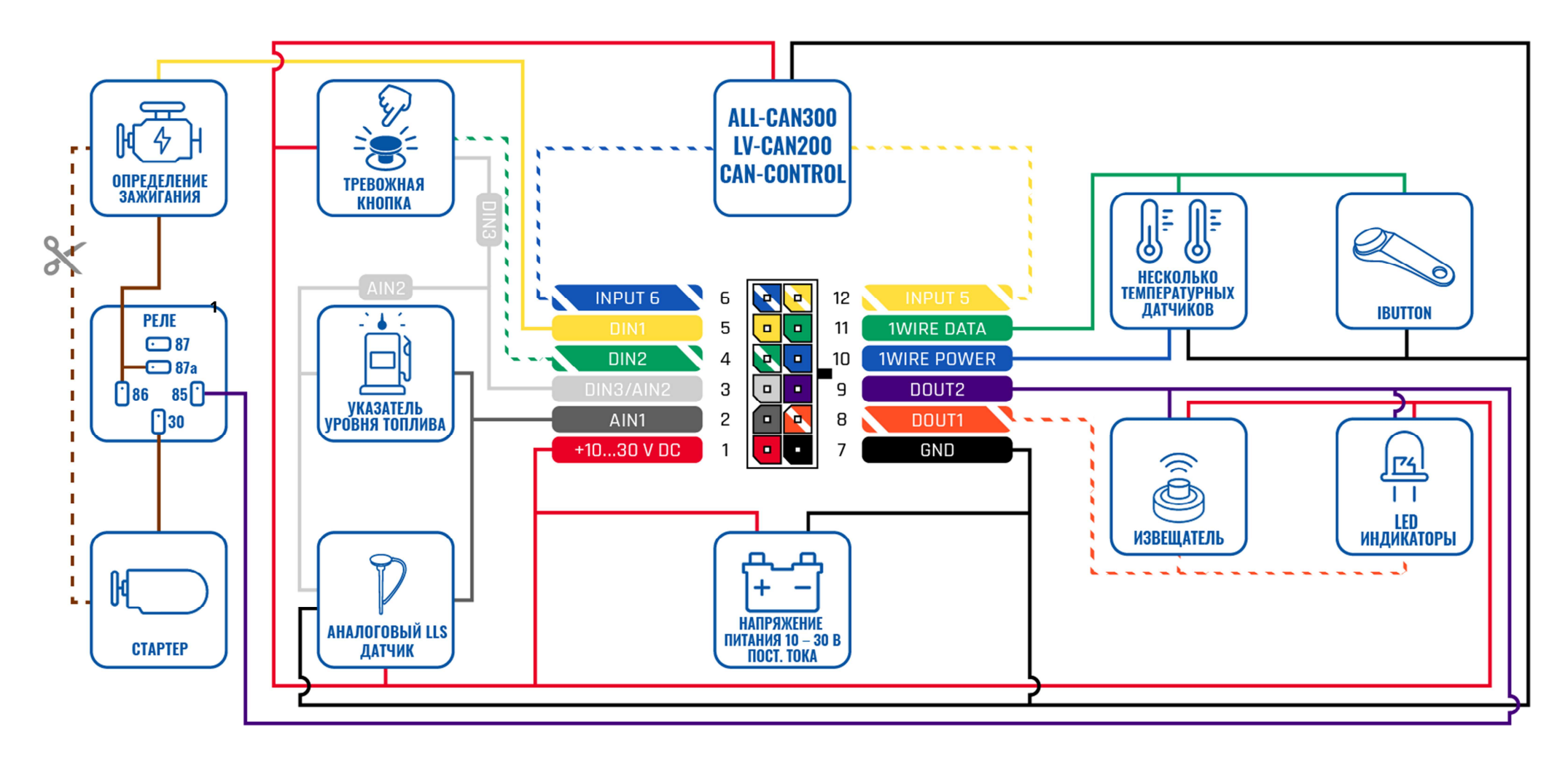

**Pис.3 FMB120 Схема подключения**

<sup>1</sup> Автомобильные реле

![](_page_5_Picture_0.jpeg)

### Настройка устройства

#### Как установить Micro-SIM карту и подключить внутреннююбатарею

- 1. Аккуратно снимите крышку FMB120 используя **пластиковую лопатку**.
- 2. Вставьте **Micro-SIM** карту с отключенным **запросом PINкода**, как показано на рисунке или прочитайте **Wiki**, как ввести PIN-код позже в **Teltonika Configurator**. Убедитесь, что усеченный край микро-SIM-карты направлен вперед в слот.
- 3. Подключите внутреннюю **батарею** к устройству, как показано на рисунке.
- 4. После **настройки**, смотреть "**Подключение к ПК (Windows)**", прикрепите **крышку** устройства назад.

![](_page_5_Figure_7.jpeg)

![](_page_6_Picture_0.jpeg)

#### Подключение к ПК (Windows)

- 1. Включите питание FMB120 **с напряжением постоянного тока (10 – 30 В)** с помощью **кабеля питания**. LED должны мигать, смотреть"**LED индикации**".
- 2. Подключите устройство к компьютеру с **помощью кабеля Micro-USB** или соединения **Bluetooth**:
	- Использование **кабеля Micro-USB**
		- ▬ Вам нужно будет установить USB-драйверы, см. "**Как установить драйверы USB (Windows)**".
	- Использование **Bluetooth**
		- ▬ FMB120 Bluetooth включен по умолчанию. Включите **Bluetooth** на вашем ПК, затем выберите добавить **Bluetooth или другое устройство** <sup>&</sup>gt;**Bluetooth**. Выберите устройство под названием – "**FMBxxx\_ последние\_7\_цифр\_imei**", без **LE** в конце. Введите пароль, по умолчанию **5555**, нажмите **Подключиться**и **Готово**.
- 3. Теперь вы готовы использовать устройство на своем компьютере.

### Как установить драйверы USB (Windows)

- 1. Пожалуйста, скачайте драйверы COM-порта **отсюда**.
- 2. Извлечь и запустить **TeltonikaCOMDriver.exe**.
- 3. Нажмите **Next** в окне установки драйвера.
- 4. В следующем окне нажмите кнопку **Install**

Программа установки продолжит установку драйвера, и в результате появится окно подтверждения. Нажмите **Finish**чтобы завершить настройку.

### Kонфигурация (Windows)

По умолчанию в устройстве FMB120 будут фабричные настройки. Эти настройки должны быть изменены в соответствии с потребностями пользователя. Основнаяконфигурация может быть выполнена с помощью программного обеспечения **Teltonika Configurator**. Вы можете скачать ее **здесь**. **Конфигуратор** работает на **ОС Microsoft Windows** и использует **MS .NET Framework**. Убедитесь, что установлена правильная версия.

#### **Таблица 2 MS Программные требования**

#### MS .NET ТРЕБОВАНИЯ

![](_page_6_Picture_233.jpeg)

Cкачанный **конфигуратор** будет в сжатом архиве. Извлеките его и запустите **Configurator.exe**. После запуска язык программного обеспечения можно изменить, нажав на правом нижнем углу (**Error! Reference source not found.**).

![](_page_7_Picture_0.jpeg)

![](_page_7_Picture_136.jpeg)

 Процесс настройки начинается с нажатия на подключенное устройство **(Pис.9 Устройство подключено через USB).**

![](_page_7_Picture_3.jpeg)

**Pис.9 Устройство подключено через USB**

 После подключения к конфигуратору появится **окно состояния** (**Pис.10 окно состояния конфигуратора**).

Различные вкладки **окна состояния** отображают информацию о **GNSS, GSM, I / O, Oбслуживание** и т. д.

![](_page_7_Picture_137.jpeg)

FMB120 имеет один профиль пользователя, который вы можете редактировать, его можно загрузить и сохранить на устройстве. После любой модификации конфигурации изменения необходимо сохранить на устройстве с помощью кнопки **Сохранить на устройство**. Основные кнопки предлагают следующие функции:

- **1. Загрузить из устройства** При подключении, конфигурация загружается из устройства.
- **2. Сохранить**  Сохранить конфигурацию в устройство.
- **3. Загрузить из файла**  Конфигурация загружается из выбранного файла.
- **4. Сохранить файл**  Сохранить настройки в файл.
- **5. Перепрошить** Изменить прошивку на устройстве.
- **6.** Считать данные Запись данных мониторинга из устройства в файл.
- **7. Перезагрузите устройство**  Выполнить перезагрузку устройства.
- **8. Сброс настроек**  Сбросить настройки к заводским.

Важной секцией конфигуратора является **GPRS** - здесь можно указать все настройки вашего сервера и **GPRS** и **Режимы отправки данных**. Более подробную информацию о конфигурации FMB120 с помощью конфигуратора можно найти в нашей **Wiki**.

**Pис.10 окно состояния конфигуратора**

![](_page_8_Picture_0.jpeg)

#### Kонфигурация через SMS

Конфигурация по умолчанию имеет оптимальные параметры для обеспечения наилучшего качества трека и использования данных.

Что бы быстро настроить прибор, отправьте эту команду:

" setparam 2001:APN;2002:имя пользователя;2003:APN\_парол;<mark>2004</mark>: Домен;2005:Порт;<mark>2006</mark>:0"

**Внимание**: В начале текста SMS необходимо поставить два пробела.

Настройки GPRS:

- e <sup>2001</sup> – APN(точка доступа)
- 0 2002 – APN имя пользователя (оставьте параметр пустой, если *APN имя пользователя*неиспользуется)
- $\bullet$  2003 – APN пароль (оставьте параметр пустой, если *APN password* не используется)

Настройки сервера:

- 0 2004 – Домен
- 0 2005 – Порт
- 0 2006 – Протокол отправки данных (0 – TCP, 1 – UDP)

![](_page_8_Picture_14.jpeg)

#### **Настройки конфигурации по умолчанию**

Обнаружения движения и зажигания:

![](_page_8_Picture_17.jpeg)

Движение автомобиля фиксируется по данными

 $\bigoplus$ 

Зажигание автомобиля фиксируется по напряжению питания в диапазоне 13,2 – 30 В.

Прибор сохраняет запись «**в движение**» если одно из условий выполнено:

![](_page_8_Picture_22.jpeg)

![](_page_8_Picture_23.jpeg)

Автомобиль поворачивает на 10 градусов Разница в скорости между последней координатой и текущим положением больше 10

Автомобиль проезжает 100 метров

км / ч

 Прибор сохраняет запись «**на стоянке**» если выполняются следущие условия:

 $1<sub>h</sub>$ 

Автомобиль не двигается с

выключенным

зажиганием 1 час.

Записи отправлены на сервер:

 $-120s -$ 

Если прибор сделал запись, данные отправляются каждые 120 секунд.

После конфигурации через SMS, прибор FMB120 **синхронизирует время**, <sup>и</sup>**отправляет записи** на **настроенный сервер**. Параметры можно менять используя **Конфигуратор Телтоники** или через SMS по **спискам параметров**.

![](_page_9_Picture_0.jpeg)

### Рекомендации по монтажу

- 0 Подключение проводов
	- ▬ Провода должны быть закреплены на устойчивых частях проводки или других неподвижных частях. Любые излучающие тепло и / или движущиеся объекты должны находиться вдали от проводов.
	- ▬ Все провода должны быть изолированы. Если при подключении проводов была удалена заводская изоляция, необходимо всё изолировать во время монтажа.
	- ▬ Если провода размещены снаружи или в местах, где они могут быть повреждены или подвергнуты воздействию тепла, влаги, грязи и т. д., следует применять дополнительную изоляцию. Провода должны быть прикреплены.
	- ▬ Нельзя подключать провода питания к бортовому компьютеру или блокам управления.
- 0 Подключение питания
	- ▬ Разные модели бортовых компьютеров авто входят в режим сна по-разному. Это может занять от 5 до 30 минут. Проверьте напряжение провода питания при отключённом зажигании.
	- ▬ После подключения модуля измерьте напряжение еще раз. Убедитесь, что напряжение не уменьшилось.
	- ▬ Рекомендуется подключить провод питании к блоку предохранителей.
	- ▬ Используйте 3 A, 125 В предохранитель.
- . Подключение провода зажигания
	- ▬ Убедитесь, что используете верный кабель для зажигания. Проверьте напряжение при запущенном двигателе.
	- ▬ Убедитесь, что это не ACC провод (большая часть приборов в автомобиле запускается, когда ключ поставлен на положение ACC).
	- ▬ Проверьте напряжение выключая в автомобиле электрические приборы.
	- ▬ Провод зажигания подключен к реле зажигания или к альтернативному реле, которое активируется при зажигании.
- Подключение провода земли
	- ▬ Заземляющий провод подключается к раме автомобиля или металлическим частям, которые прикреплены к раме.
	- ▬ Если провод закреплен болтом, петля должна быть подсоединена к концу провода.
	- ▬ Для лучшего контакта вычистите краску с того места, где должна быть соединена петля.

![](_page_9_Picture_21.jpeg)

**ВНИМАНИЕ! Подключение источника питания должно выполняться в точке с очень низким сопротивлением бортовой сети автомобиля. Подключение GND в произвольной точке к массе автомобиля недопустимо, так как статические и динамические потенциалы на линии GND будут непредсказуемыми, что может привести к нестабильной работе FMB120 и даже к повреждению устройства.** 

### LED индикации

#### **Таблица 3 LED индикатор навигации**

![](_page_10_Picture_193.jpeg)

#### **Таблица 4 LED индикатор состояния**

![](_page_10_Picture_194.jpeg)

### Характеристики Основные характеристики

#### **Таблица 5 Основные характеристики**

![](_page_10_Picture_195.jpeg)

![](_page_11_Picture_0.jpeg)

![](_page_11_Picture_214.jpeg)

#### Электрические характеристики

#### **Таблица 6 Электрические характеристики**

![](_page_12_Picture_215.jpeg)

#### АНАЛОГОВЫЙ ВХОД

![](_page_12_Picture_216.jpeg)

![](_page_13_Picture_0.jpeg)

## Информация о безопасности

Это сообщение содержит информацию о том, как безопасно эксплуатировать FMB120. Следуя этим требованиям и рекомендациям, Вы избегаете опасных ситуаций. Вы должны внимательно прочитать эти инструкции и строго следовать им перед эксплуатацией устройства!

- Устройство использует внешний источник питания SELV. Оптимальное напряжение составляет +12 В постоянного тока. Допустимый диапазон напряжения составляет + 10 ... + 30 В постоянного тока.
- e Во избежание механических повреждений рекомендуетсятранспортировать устройство в ударопрочной упаковке. Перед использованием устройство должно быть размещено таким образом, чтобы его LED индикаторы были видны. Они показывают статус работы устройства.
- $\bullet$  Подключая провода к автомобилю, необходимо отключить перемычки по питанию.
- e При демонтировании необходимо отключить провода прибора. Устройство предназначено для установки в зоне ограниченного доступа, недоступной для оператора. Все связанные устройства должны соответствовать требованиям стандарта EN 62368-1.

FMB120 не предназначен для навигации на кораблях.

![](_page_13_Picture_8.jpeg)

**Не разбирайте терминал, если он поврежден, кабель питания не изолирован или его изоляция повреждена, до того, как питание не отключено, не прикасайтесь к устройству.** 

![](_page_13_Picture_10.jpeg)

**Все устройства, обменивающиеся данными по радиоканалу, генерируют излучение, которое может повлиять на работу других близко установленных приборов**.

![](_page_13_Picture_12.jpeg)

**Терминал может быть установлен только квалифицированным специалистом.**

![](_page_13_Picture_14.jpeg)

**Терминал должен быть жестко закреплен в заранее выбранном месте.** 

![](_page_13_Picture_16.jpeg)

**Программирование терминала должно производиться с помощью ПК (с автономным питанием).** 

![](_page_13_Picture_18.jpeg)

**В грозу запрещены любые работы по установке и обслуживанию.** 

![](_page_13_Picture_20.jpeg)

**Устройство подвержено воздействию воды и влаги.** 

![](_page_13_Picture_22.jpeg)

**Опасность взрыва в случае замены батареи неправильного типа. Утилизируйте использованные батареи в соответствии с инструкциями.** 

![](_page_13_Picture_24.jpeg)

**Батареи не следует выбрасывать вместе с обычным бытовым мусором. Принесите поврежденные или разряженные батареи в местный центр утилизации или утилизируйте их в корзину, найденную в магазинах.**

![](_page_14_Picture_0.jpeg)

### Сертификация и одобрения

- 0 **FMB120 EAC**
- **FMB120 REACH**0
- **FMB120 Declaration of IMEI assignment** 0
- 0 **FMB120 CE / RED**
- 0 **FMB120 E-Mark**
- 0 **FMB120 RoHS**
- 0 **FMB120 Declaration of device operation temperature**

![](_page_14_Picture_9.jpeg)

**Этот знак на упаковке означает, что перед началом работы необходимо прочитать Руководство пользователя. Полную версию руководства пользователя можно найти в нашей Wiki.**

![](_page_14_Picture_11.jpeg)

**Этот знак на упаковке означает, что все используемое электронное и электрическое оборудование не следует смешивать с обычными бытовыми отходами.**

 $C \in$ 

**Teltonika заявляет под свою исключительную ответственность, что указанный продукт соответствует Community harmonization: European Directive 2014/53/EU (RED).**

![](_page_15_Picture_0.jpeg)

### Гарантия

TELTONIKA гарантирует, что ее продукция не будет иметь производственных дефектов в течение **24 месяцев**. С дополнительным соглашением мы можем договориться о другом гарантийном сроке, для более подробной информации, пожалуйста, свяжитесь с нашим менеджером по продажам.

Вы можете связаться с нами teltonika.lt/company/contacts

#### **Все батареи имеют гарантийный срок до 6 месяцев.**

Если продукт выходит из строя в течение этого конкретного гарантийного срока, продукт может быть:

- $\bullet$ Отремонтирован
- 0 Заменён на новый продукт
- 0 Заменён на отрементированный продукт, выполняющий те же функции
- $\bullet$  TELTONIKA также может отремонтировать продукты, на которые не распространяется гарантия, по согласованной цене.

### Гарантийные обязательства

**ПРОДУКТЫ TELTONIKA ПРЕДНАЗНАЧЕНЫ ДЛЯ ИСПОЛЬЗОВАНИЯ ЛИЦАМИ, ИМЕЮЩИМИ ПРОФЕССИОНАЛЬНУЮ ПОДГОТОВКУ И ОПЫТ. ЛЮБОЕ ДРУГОЕ ИСПОЛЬЗОВАНИЕ ОТМЕНЯЕТ ГАРАНТИИ, ОПИСАННЫЕ В НАСТОЯЩЕМ ДОКУМЕНТЕ, И ДЕЛАЕТ НЕДЕЙСТВИТЕЛЬНЫМИ ВСЕ ПОДРАЗУМЕВАЕМЫЕ ГАРАНТИИ. КРОМЕ ТОГО, ИЗ ЭТОЙ ОГРАНИЧЕННОЙ ГАРАНТИИ ИСКЛЮЧАЮТСЯ ЛЮБЫЕ СЛУЧАЙНЫЕ ИЛИ КОСВЕННЫЕ УБЫТКИ, ВКЛЮЧАЯ, НО НЕ ОГРАНИЧИВАЯ, УБЫТОК ДОХОДА, ВРЕМЕНИ, НЕУДОБСТВА ИЛИ ЛЮБЫЕ ДРУГИЕ ЭКОНОМИЧЕСКИЕ ПОТЕРИ.** 

 Более подробную информацию можно найти наteltonika.lt/warranty-repair